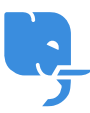

[Knowledgebase](https://help.scicube.com/kb) > [Technical](https://help.scicube.com/kb/technical) > [Wordpress](https://help.scicube.com/kb/wordpress) > [Wordpress](https://help.scicube.com/kb/articles/wordpress-ssl-https) [啟用](https://help.scicube.com/kb/articles/wordpress-ssl-https) [SSL / https](https://help.scicube.com/kb/articles/wordpress-ssl-https)

## Wordpress 啟用 SSL / https scicube 614 - 2023-03-14 - [Wordpress](https://help.scicube.com/kb/wordpress) **Wordpress** 啟用**SSL / https**

當確認 Let's encrypt 或付費 SSL 憑證完成安裝後, 在 Wordpress 後台安裝並啟用 Plugin "Really Simple SSL" 即可。